# **EMPLOYEE DEFAULT SHIFT – ADD FOR SELF-SCHEDULING**

*We have the Default Shift on the Employee Basic Information – Override page, which must be added for the employee to submit a leave request form.* 

*Now we have the Employee Default Shift field in the Employee profile, this field is optional, but beneficial to the employee when self-schedule.*

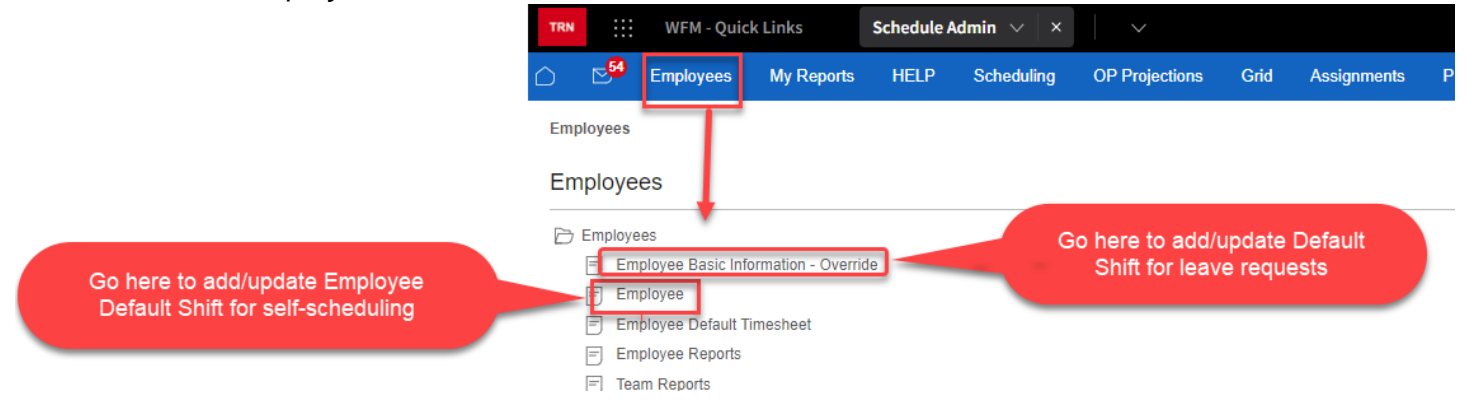

### **How does the Employee Default Shift benefit the employee when self-scheduling?**

- ❖ Will allow the employee to utilize the **Quick Select** during self-scheduling, for each Employee Default Shift – quick select allows the employee to select a shift with one click!
- $\diamond$  When a default shift is selected in the self-scheduler, the employee can quickly see what dates the shift is available. **A flag displays on dates the selected default shift is available for scheduling**.

## **To add an employee default shift – log into the Schedule Admin and select Employees from the black menu bar, and then select Employee**

- 1. Type the last name of the employee in the Employee field, select find or enter, and then select Edit on the row with the employee's name
- *2.* When the employee record displays, use your mouse to hover over three dots (ellipsis), at the top of the page, *next to Employee – View*, and select Employee Default Shift to jump to that section
- 3. Select the plus sign (+) to add a new row
- 4. Enter or select the team for scheduling
- 5. Enter the job for scheduling, if there is more than one job or shift, enter the job for each, ex: CP, RN, SL, CLINIC ASST, NURSE MED SURG, NURSE EMER, etc.
- 6. Enter the shift label for each job added, ex: D12 0645, DayOCN, D10 0630, etc., and then select Save *the Start and End dates will be entered by the system as* 01/01/1900 and 01/01/3000

The employee must have the team and job (*with a future expiration date*) in their employee profile for the team and jobs to be added above!

### **See screenshots with steps on next page:**

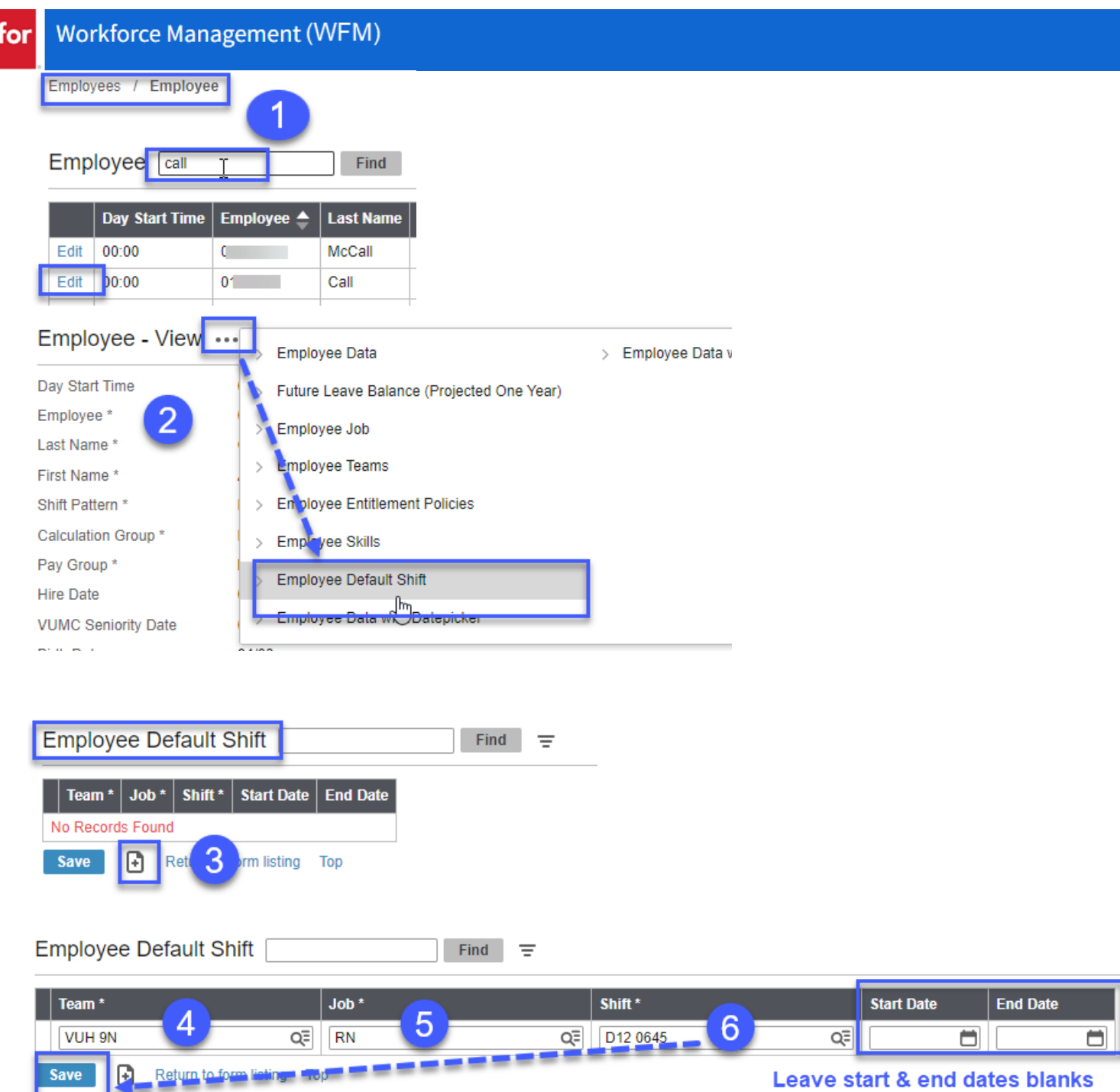

Employee Default Shift

in

Find  $\equiv$ 

### **Example with three default shifts added**

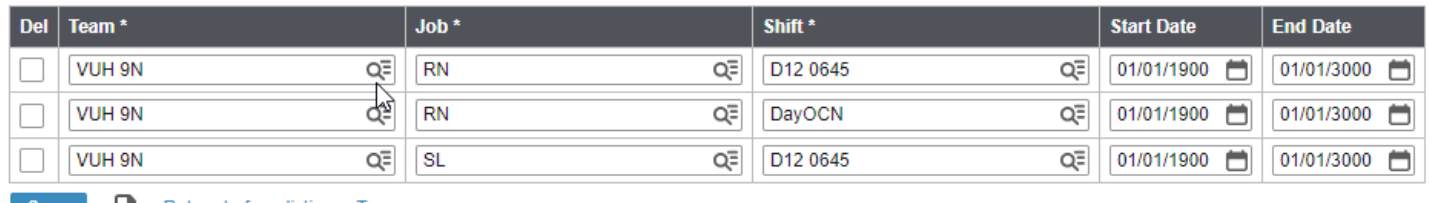

Save - Return to form listing Top